$1 \t 2$ 

*•* 準備

2021 8 5

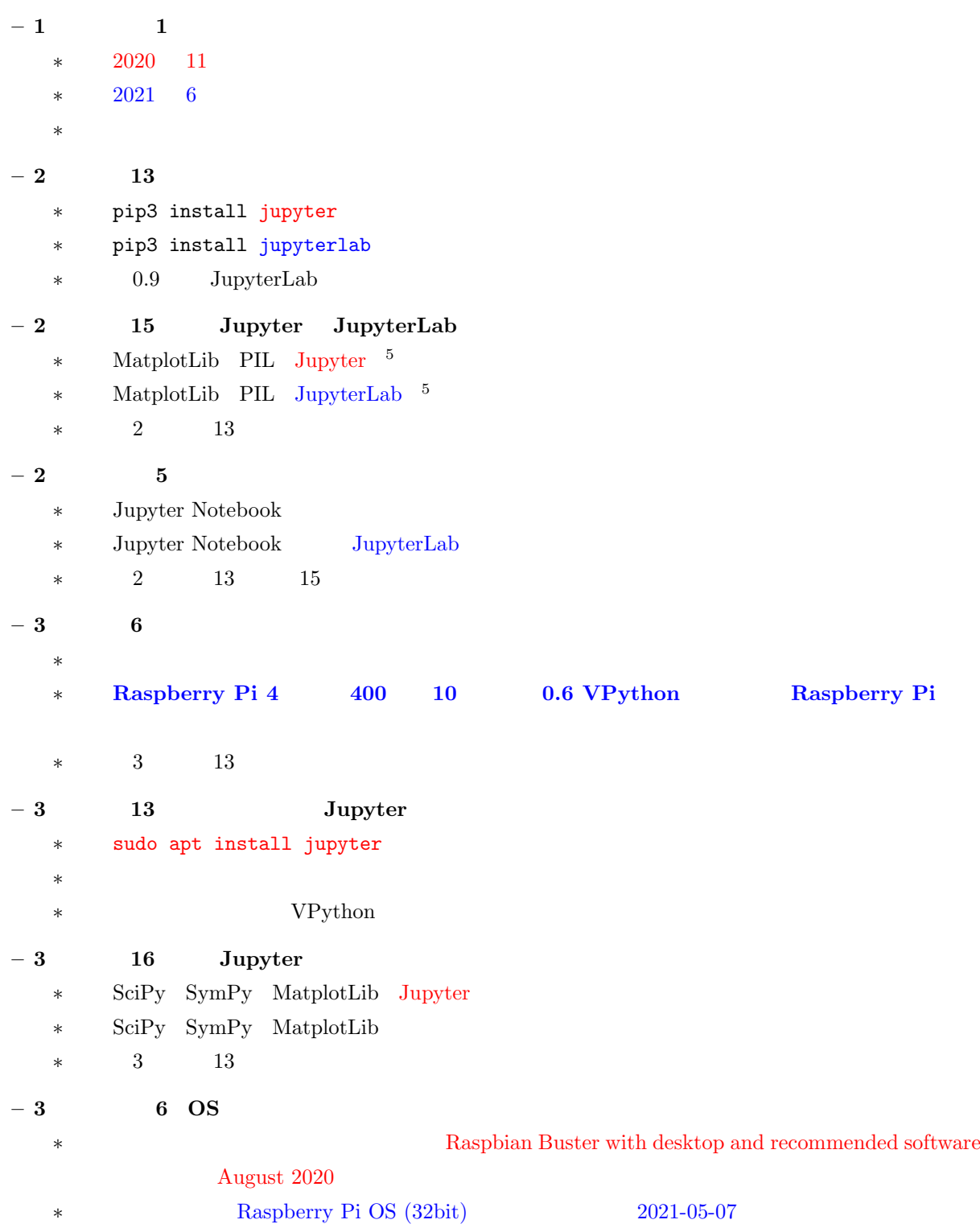

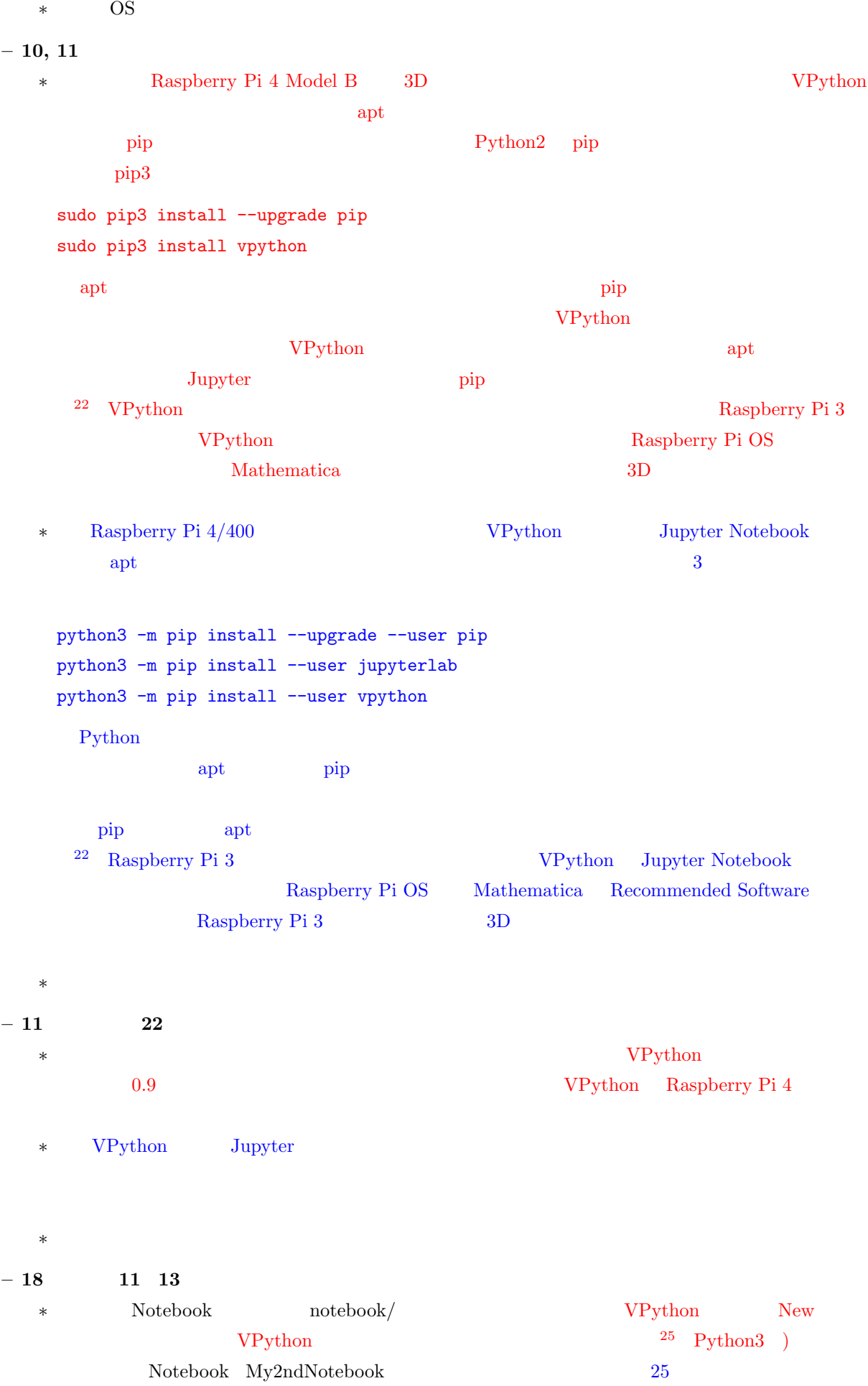

- **\*** Notebook notebook/ Notebook My2ndNotebook **∗** VPython 2009 **– 18, 19** ページ、文章を差し替え \* macOS Notebook VPython Anaconda macOS Raspberry Pi Jupyter VPython 7.6.1 Notebook Notebook VPython  $VP$ ython  $7.5.1$ Raspberry Pi pip3 sudo pip3 pip3 install vpython==7.5.1 Python Notebook **Notebook**  $\rm Notebook$ 8 Raspberry Pi 4 Notebook VPython \* Jupyter Notebook Web JupyterLab Anaconda3 JupyterLab JupyterLab jupyter-lab jupyter lab  $Jupyter$  $\rm Node$ .js  $\rm Node$ Node.js https://nodejs.org Windows macOS  $R$ aspberry Pi  $4/400$  Linux Binaries (ARM)  $^{25}$  JupyterLab VPython jupyter labextension install vpython JupyterLab Notebook Jupyter Notebook VPython pip  $\blacksquare$  Node.js jupyterlab-vpython labextension \* JupyterLab  $-18$  25 *∗* 誤:プラットフォームの違いやインストールの仕方の違いで変わることがあります。 \* 32 ARMv7
	- *∗* 事由:注を付ける場所の変更に伴って

```
– 19 ページ、図8およびキャプションを差し替え
```

```
∗ 誤:
```
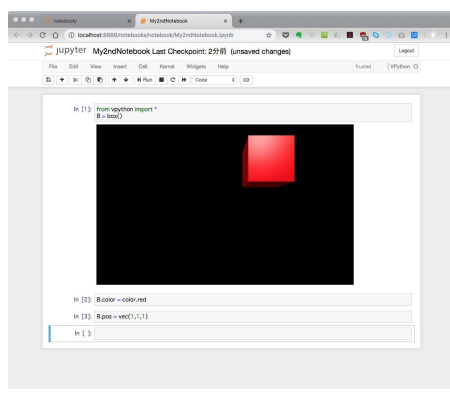

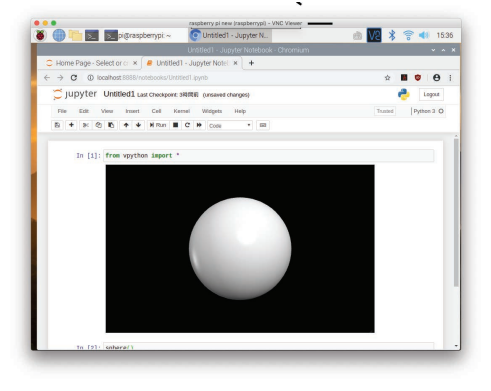

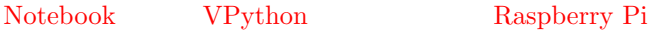

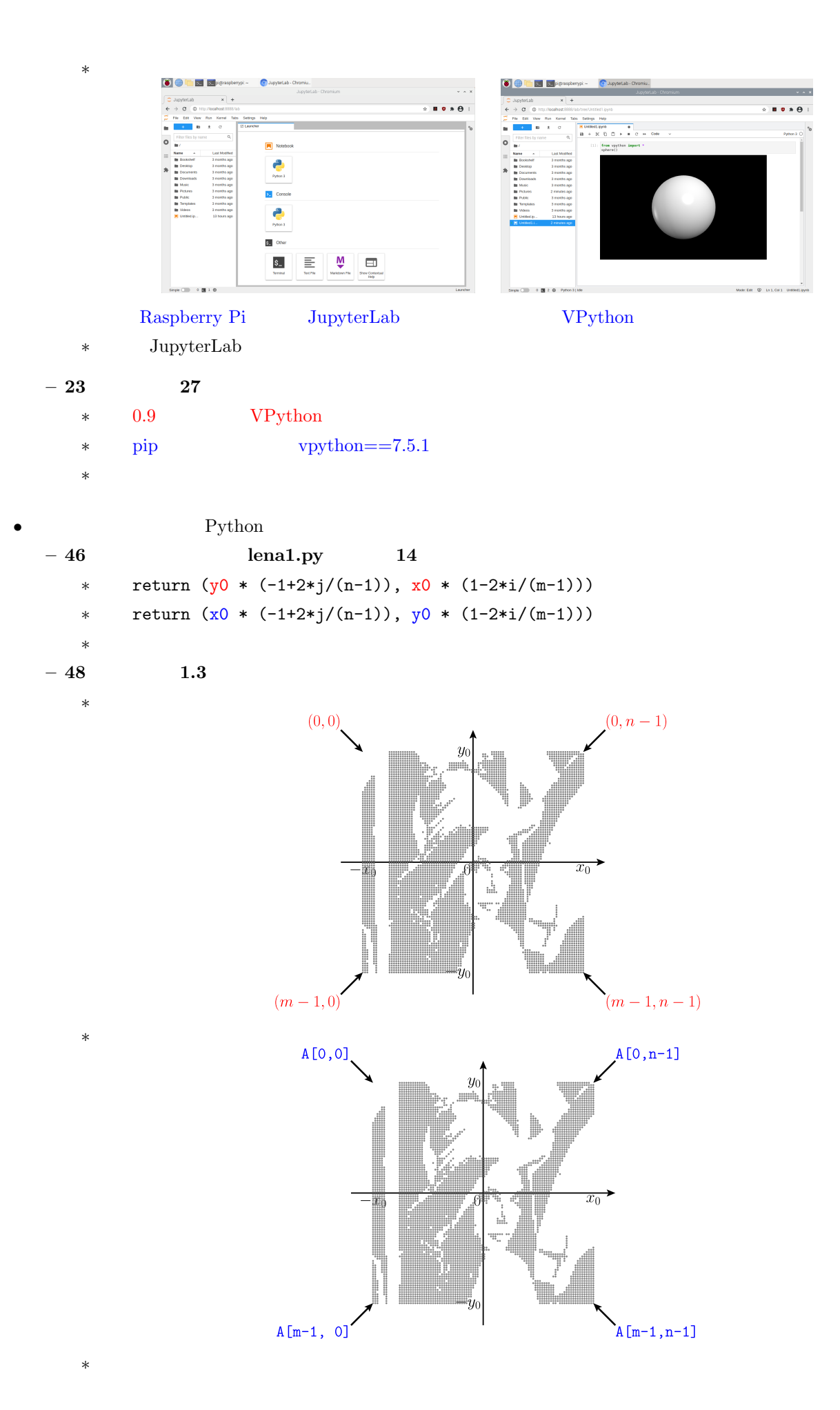

4

*∗* 誤:

•<br>• <sub>12</sub>章 線形空間と線形空間と線形空間と線

## **– 65** ページ、プログラム **cfunc.py**、コードを差し替え

```
1 from numpy import exp, pi, linspace
2 import matplotlib . pyplot as plt
3 from mpl_toolkits . mplot3d import Axes3D
4
5 \mid f = \text{lambda n}, x: exp(1j * n * x)
6 x = \text{linspace}(0, 2 * \text{pi}, 1001)7 \text{ ax} = \text{A} \text{x} \text{e} \text{a} \text{3D} \text{ (plt figure ())}8 \mid for n in range (-2, 3):
9 ax.plot(x, f(n, x).real, f(n, x).imag)10 plt.show ()
  * 3 7 9 2
1 from numpy import exp, pi, linspace
2 import matplotlib . pyplot as plt
3
```
4  $f =$  lambda n, x: exp(1j \* n \* x)  $5 \times = \text{linspace}(0, 2 * \text{pi}, 1001)$  $6 \text{ plt.} \text{subplot}(111, \text{ projection} = 3d')$  $7 \quad \text{for} \quad \text{in} \quad \text{range}(-2, 3)$ : 8  $z = f(n, x)$ 9 plt.plot (x, z.real, z.imag)  $10$  plt.show ()

\* MatplotLib 0

pip MatplotLib

```
In [1]:
```

```
from numpy import exp, pi, linspace
import matplotlib.pyplot as plt
from mpl_toolkits.mplot3d import Axes3D
f = lambda n, x: exp(1j * n * x)
x = \text{linspace}(0, 2 * \text{pi}, 1001)ax = Axes3D(plt.figure())for n in range(-2, 3):
    ax.plot(x, f(n, x).real, f(n, x).imag)plt.show()
```
<ipython-input-1-74b63c9e24f5>:7: MatplotlibDeprecationWarning: Axes3D (fig) adding itself to the figure is deprecated since 3.4. Pass the ke yword argument auto\_add\_to\_figure=False and use fig.add\_axes(ax) to su ppress this warning. The default value of auto\_add\_to\_figure will chan ge to False in mpl3.5 and True values will no longer work in 3.6. Thi s is consistent with other Axes classes.  $ax = Axes3D(plt.figure())$ 

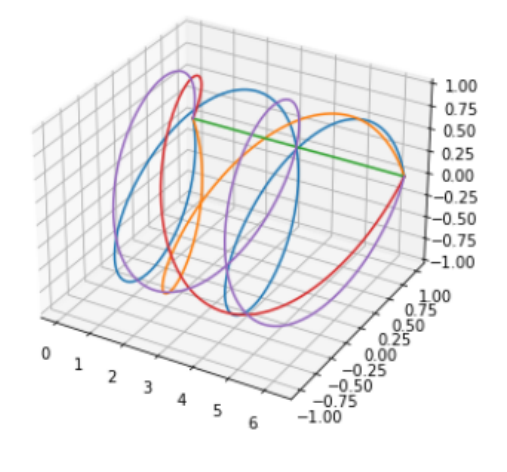

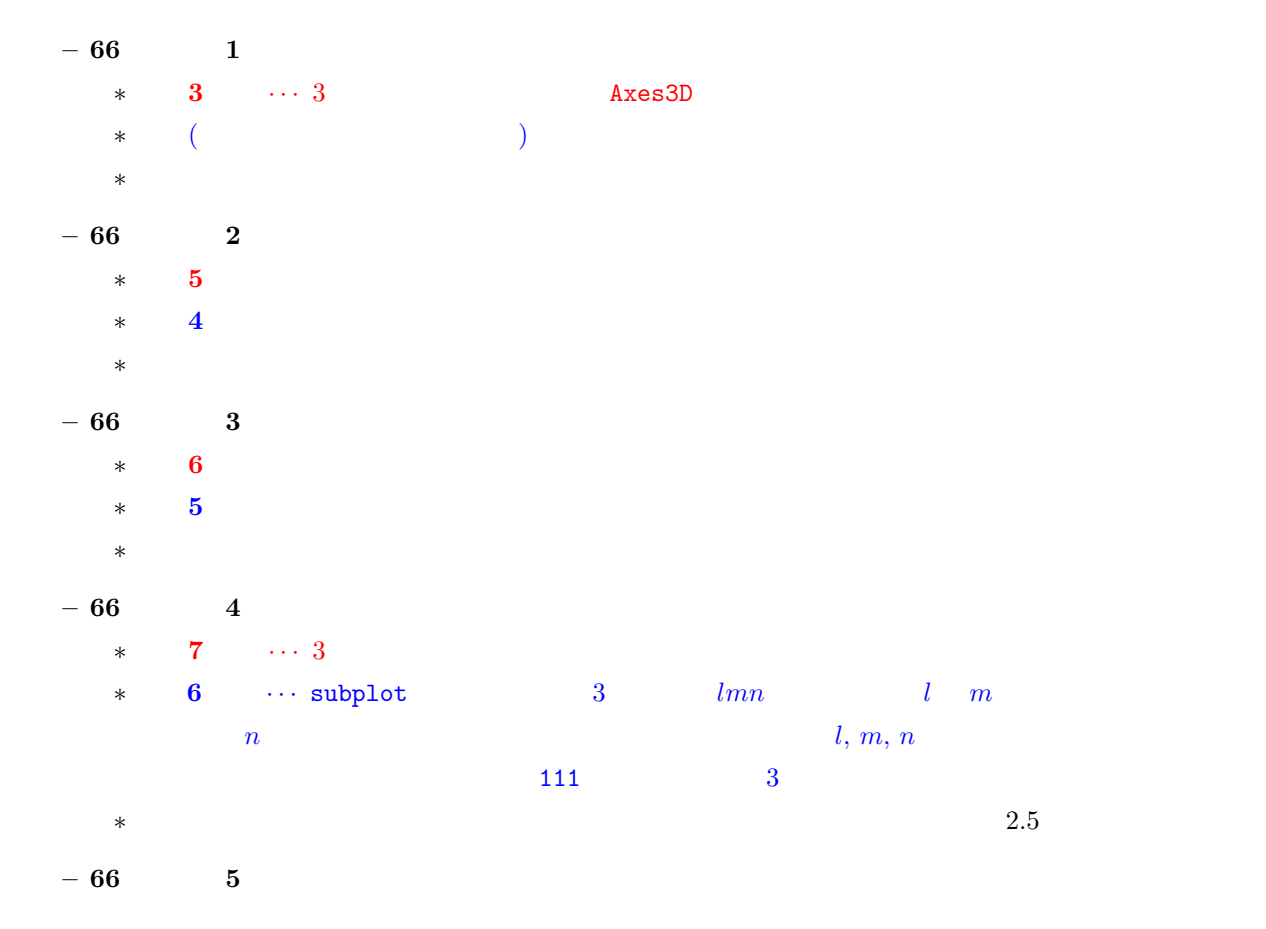

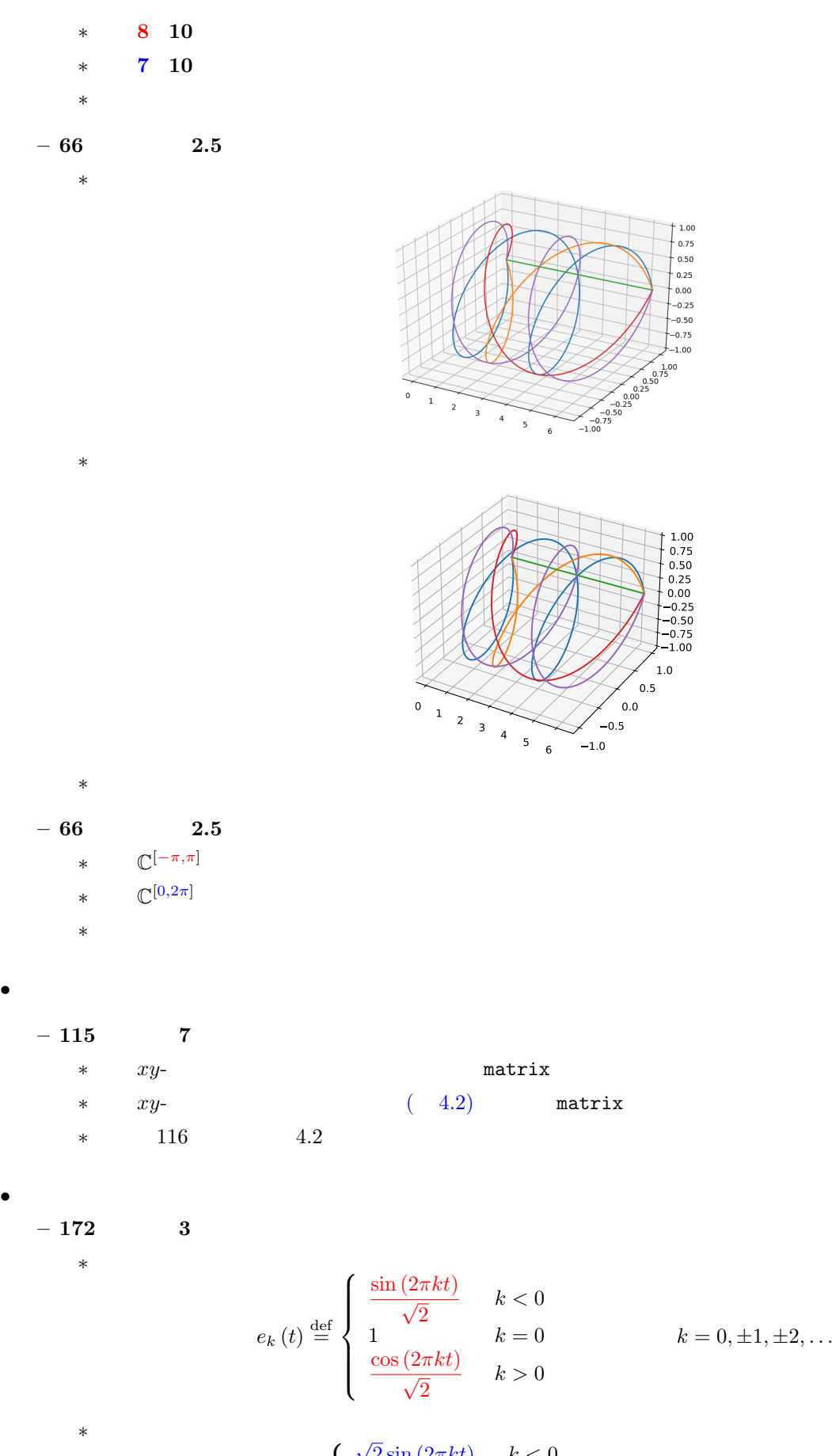

 $e_k(t) \stackrel{\text{def}}{=}$  $\sqrt{ }$  $\Big\}$  $\overline{a}$  $\sqrt{2} \sin (2 \pi k t)$  *k* < 0 1  $k=0$  $\sqrt{2}\cos(2\pi kt)$  *k* > 0  $k = 0, \pm 1, \pm 2, \ldots$  \* **\*** trigonometric.py

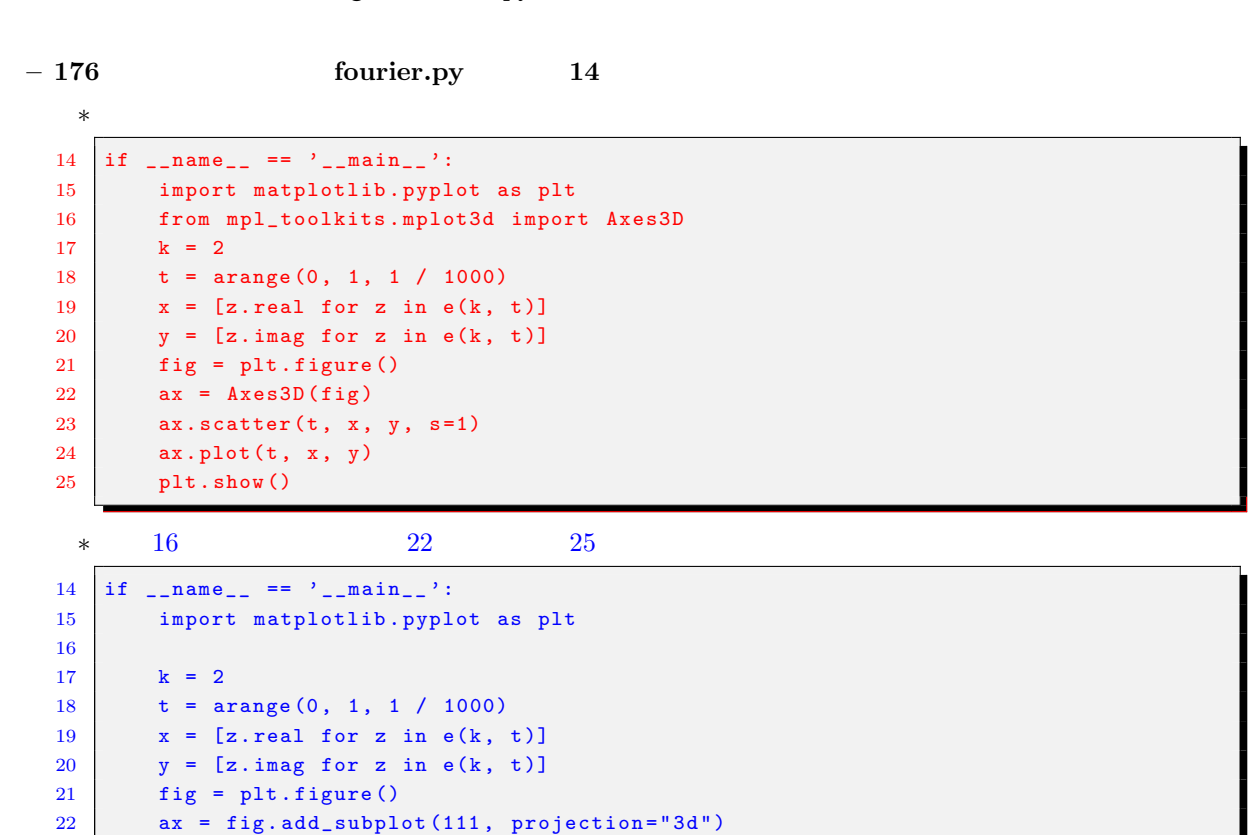

23  $ax . scatter (t, x, y, s=1)$ 24  $ax.plot(t, x, y)$ 25  $ax \text{.set\_xlim}(0, 1), ax \text{.set\_ylim}(-1, 1), ax \text{.set\_zlim}(-1, 1), plt \text{.show}()$ 

\* MatplotLib 0

*∗* 正:

 $k=0$   $k=500$ 

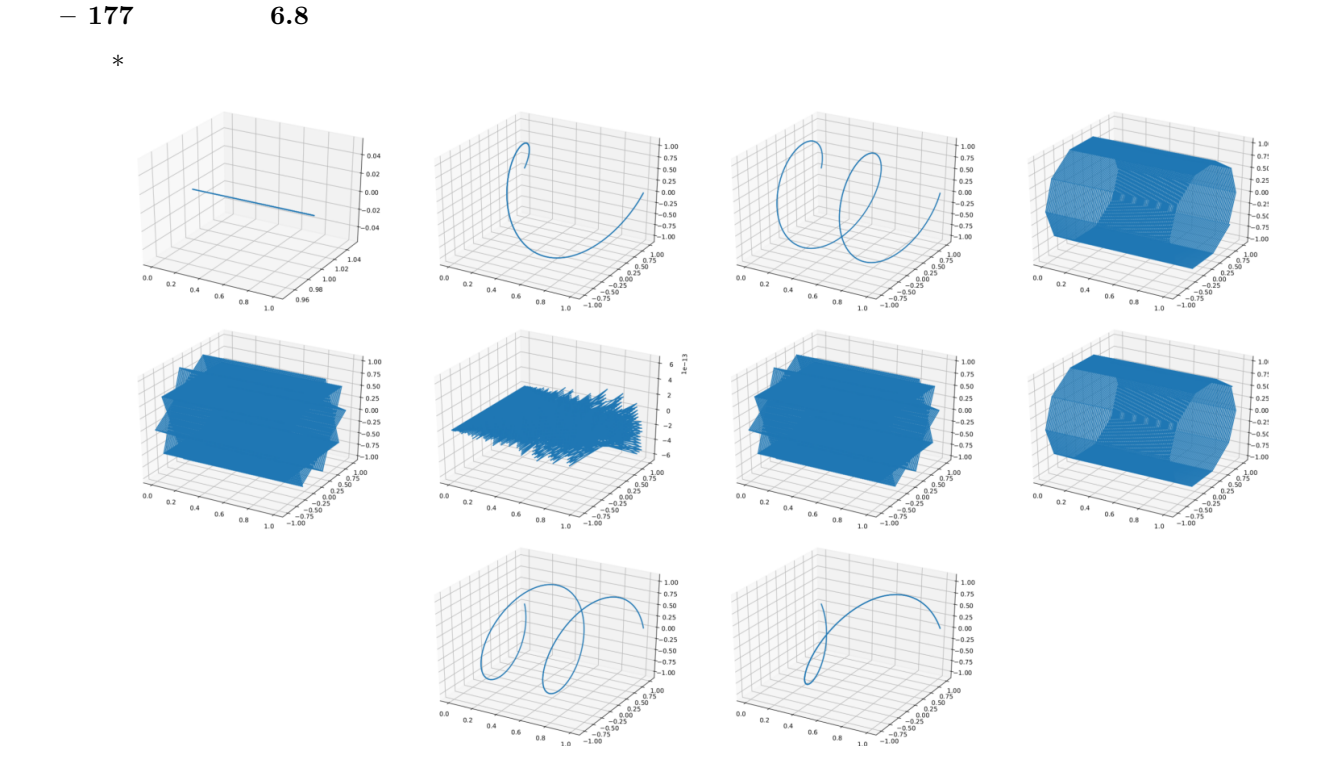

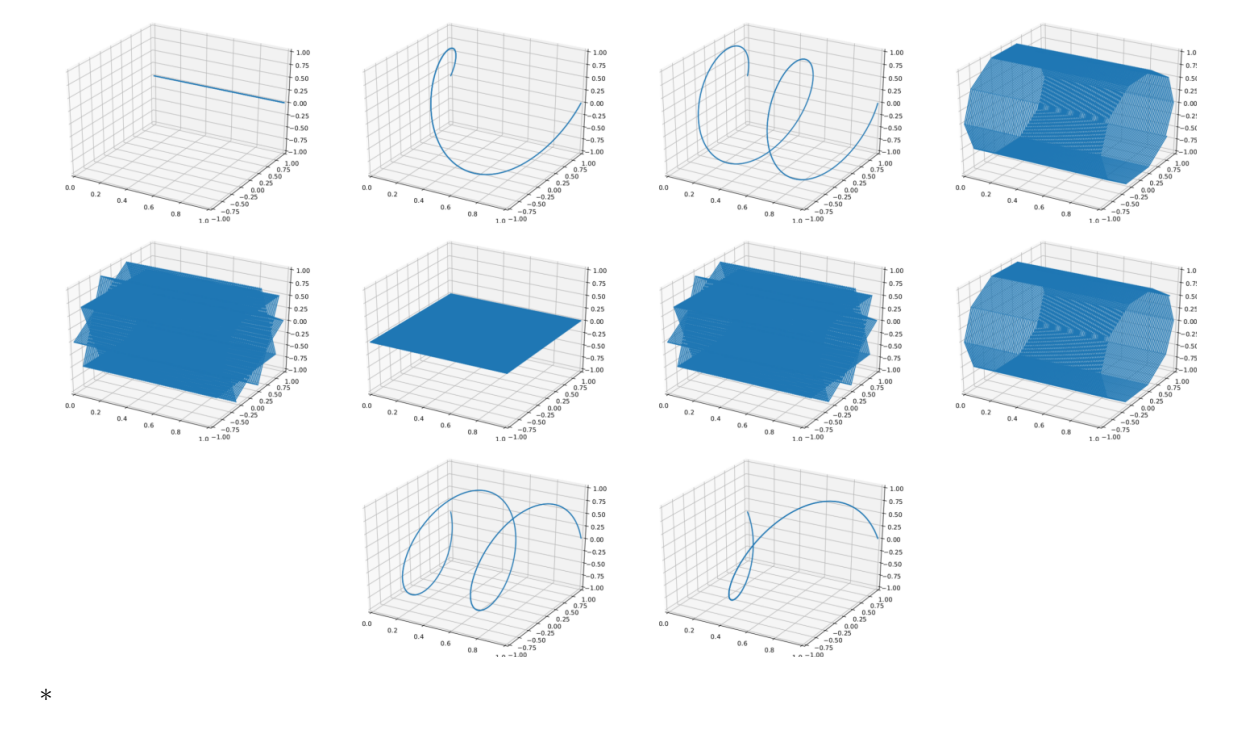

$$
- 185
$$
\n
$$
* \qquad \int_{-\infty}^{\infty} e^{-2\pi ik\omega t} x(t) dt \quad k
$$
\n
$$
* \qquad \int_{-\infty}^{\infty} e^{-2\pi i \omega t} x(t) dt
$$
\n
$$
* \qquad \qquad
$$

$$
\begin{array}{ll}\n\bullet \\
 & -195 \\
 & * & \left| \left\langle Ax \mid y \right\rangle \right|^2 \leq \left\langle x \mid Ax \right\rangle \left\langle y \mid Ay \right\rangle \\
 & * & \left| \left\langle x \mid Ay \right\rangle \right|^2 \leq \left\langle x \mid Ax \right\rangle \left\langle y \mid Ay \right\rangle \\
 & * & \\
\hline\n\quad 199 \\
 & * & \text{range}(A) \\
\end{array}
$$

$$
\begin{array}{cc}\n * & \text{range}(\boldsymbol{A}) \\
 * & & \text{kernel}(\boldsymbol{A})\n\end{array}
$$

$$
\bullet
$$

**– 224** ページ、下から **7** 行目、上付き *n* を上付き *k* に変更 *∗* 誤:*f <sup>n</sup>* : *<sup>V</sup> <sup>→</sup> <sup>V</sup> ∗* 正:*f k* : *V → V ∗* 事由:タイポ **– 227** ページ、プログラムを除く下から **3** 行目、*I* に下付き *i* を付加 *∗* 誤:(*K<sup>i</sup> − λiI*) *n<sup>i</sup> ∗* 正:(*K<sup>i</sup> − λiIi*) *n<sup>i</sup> ∗* 事由:タイポ *•* 第9章 力学系

$$
-261 \qquad \qquad 9.7 \qquad \qquad \sum \qquad j \quad i
$$

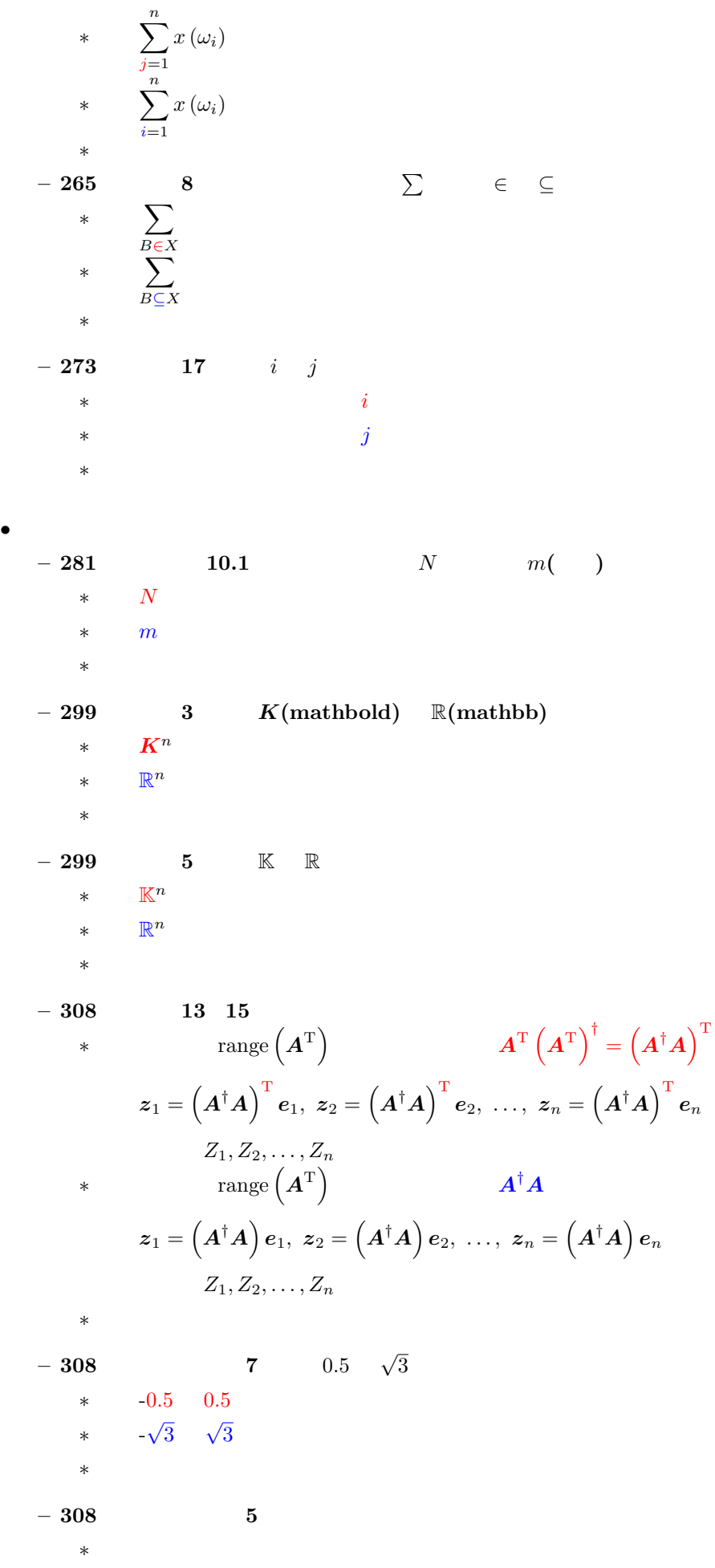

```
∗ 正:規分布とし、X1 X2 X3 X4 が互いに独立とすれば
   ∗ 事由:条件が不足していたため
-309 estimate1.py 1
   ∗ 誤:
    from numpy import array, random, linalg
   ∗ 正:
    from numpy import sqrt, array, random, linalg
   ∗ 308 7
-309 estimate1.py 4 10
   ∗ 誤:
    n = 10x1 = [random.uniform(-0.5, 0.5) for n in range(n)]
    x2 = [random.uniform(-0.5, 0.5) for n in range(n)]
    x3 = [random.normal(0, 1) for n in range(n)]
    x4 = [random.normal(0, 1) for n in range(n)]
    A = array([1, 0, 1, 0],[0, 1, 0, 1]])
   ∗ 正:
    n = 20random.seed(123)
    x1 = random.uniform(-sqrt(3), sqrt(3), n)x2 = \text{random.uniform}(-sqrt(3), \text{sqrt}(3), n)x3 = random.normal(0, 1, n)x4 = random.normal(0, 1, n)A = array([1, 0, 1, 0], [0, 1, 0, 1]])\ast 308 7 7 \ast 9 astimate2.py
    123-310∗ 誤:
    ||x-y||^2 = 1.7952353126663972
    ||x-z||^2 = 0.36093586643070026
   ∗ 正:
    ||x-y||^2 = 2.414280376687304||x-z||^2 = 0.7913634686181286
   ∗ 事由:プログラムの変更に伴って出力が変わるため
-310 10.11
```

```
∗ 誤:
```
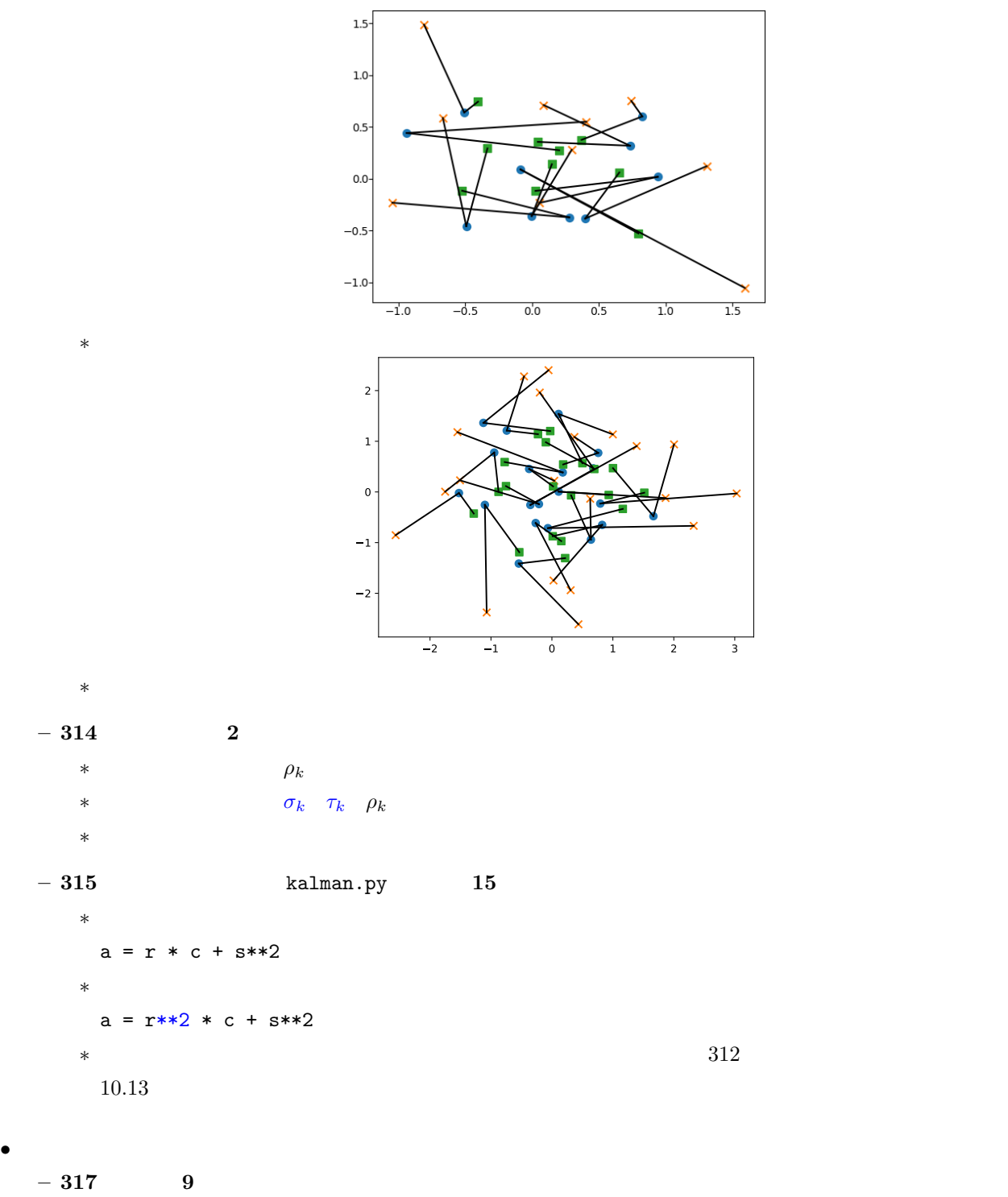

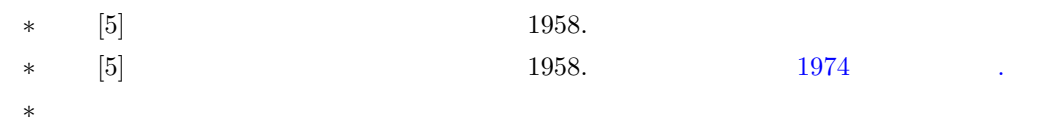